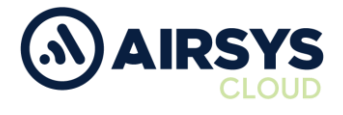

## **RG650 Defaulting Instructions**

## **Factory Reset**

- 1. Press and hold power button
- 2. Once powered open Settings from the app drawer
	- a. Select System
		- i. Select Reset options
		- ii. Select Erase all data
		- iii. Click Reset Phone
		- iv. Click Erase Everything